# **Kezelési utasítás**

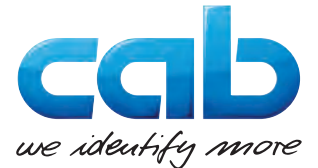

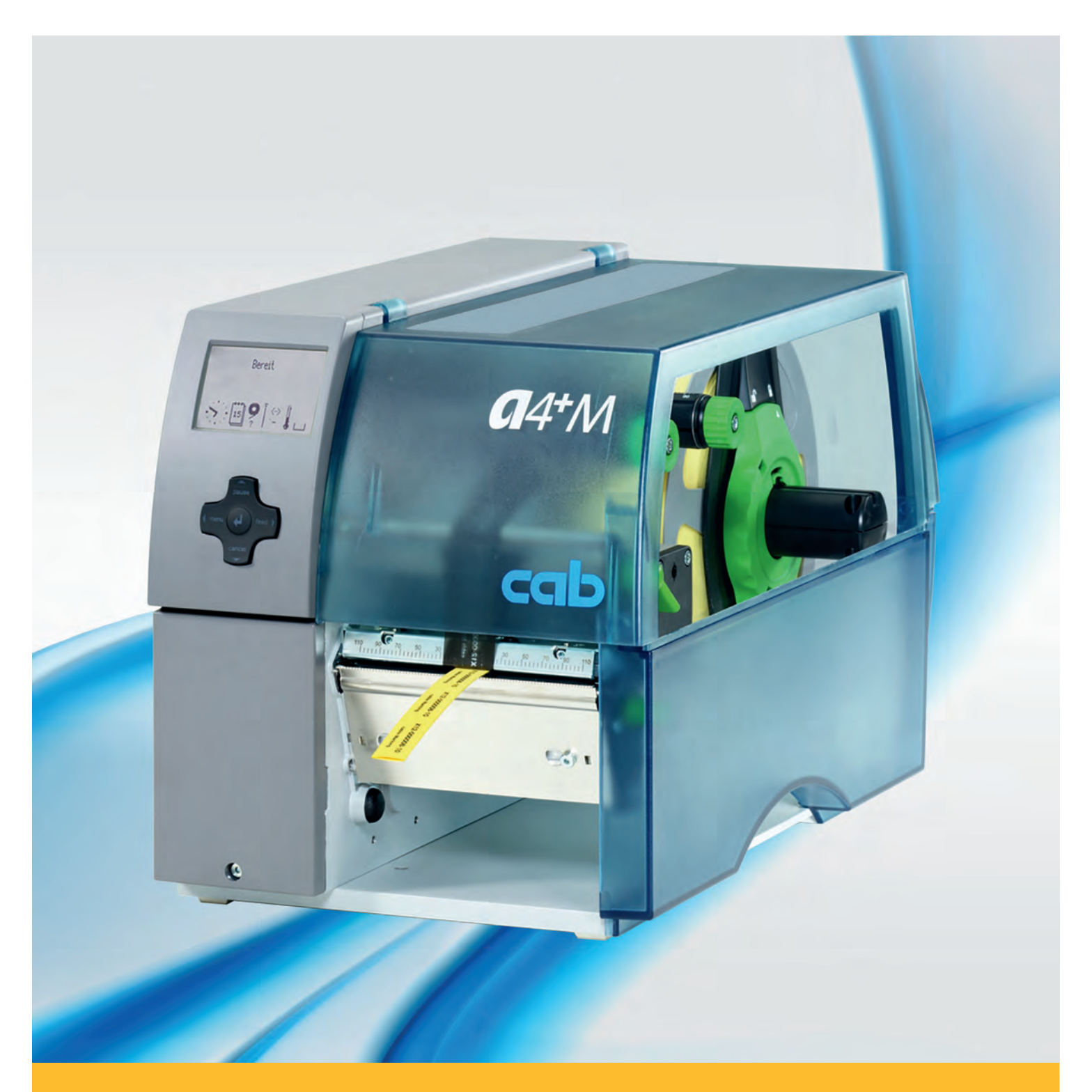

# **Címkenyomtató A4+M**

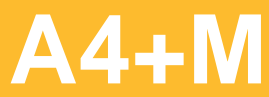

# **2 2 Kezelési utasítás a következő termékekhez**

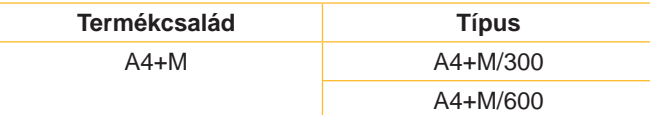

### **A kiadás időpontja:** 2016-02 **Cikksz.:** 9008782 **Szerzői jog**

Ez a dokumentáció, valamint annak fordításai a cab Produkttechnik GmbH & Co KG tulajdonát képezik.

A dokumentáció eredeti rendeltetés szerinti használattól eltérő célra történő másolása, feldolgozása, sokszorosítása vagy terjesztése (teljesen vagy csak részben) kizárólag a cab. cég előzetes írásos engedélye alapján történhet.

### **Védjegyek**

A Windows a Microsoft Corporation bejegyzett védjegye.

### **Szerkesztette**

Kérdések vagy javaslatok esetén forduljanak a cab Produkttechnik GmbH & Co KG németországi képviseletéhez.

### **Aktualitás**

A készülékek állandó továbbfejlesztése miatt eltérések adódhatnak a dokumentáció és a készülék között.

Az aktuális kiadást a következő címen találják: www.cab.de.

### **Szerződési feltételek**

A szállítások és teljesítések a cab általános értékesítési feltételei szerint történnek.

### **Németország**

cab Produkttechnik GmbH & Co KG Postfach 1904 D-76007 Karlsruhe Wilhelm-Schickard-Str. 14 D-76131 Karlsruhe Telefon +49 721 6626-0 Telefax +49 721 6626-249 www.cab.de info@cab.de

# **Franciaország**

cab technologies s.a.r.l. F-67350 Niedermodern Téléphone +33 388 722 501 www.cab.de/fr info.fr@cab.de

### **USA**

cab Technology Inc. Tyngsboro MA, 01879 Phone +1 978 649 0293 www.cab.de/us info.us@cab.de

### **Ázsia**

cab Technology Co., Ltd.<br>希爱比科技股份有限公司 Junghe, Taipei, Taiwan Phone +886 2 8227 3966

www.cab.de/tw info.asia@cab.de

**Kína**  cab (Shanghai)Trading Co., Ltd.<br>铠博(上海)贸易有限公司 Phone +86 21 6236-3161 www.cab.de/cn

info.cn@cab.de

# **Tartalomjegyzék**

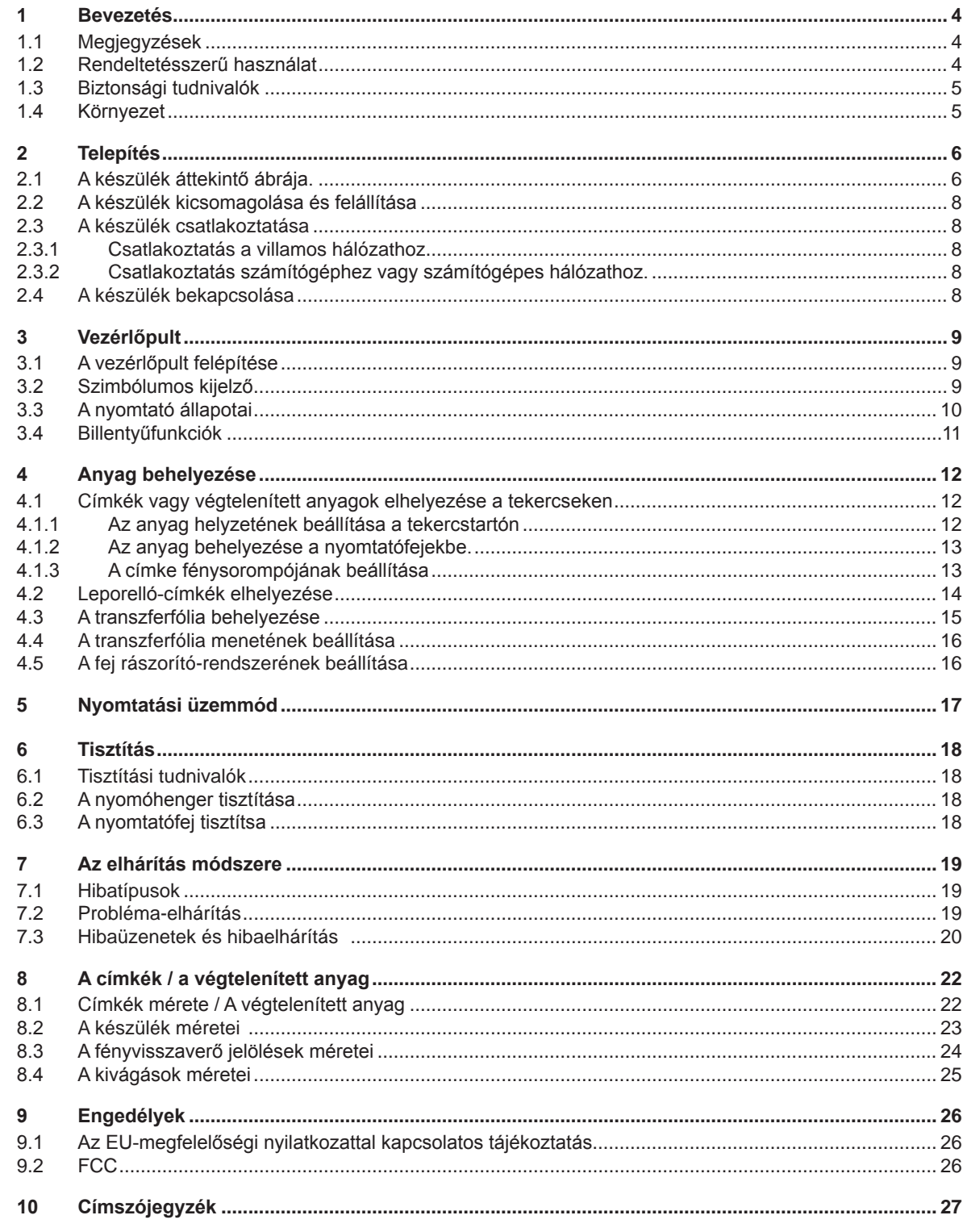

<span id="page-3-1"></span><span id="page-3-0"></span>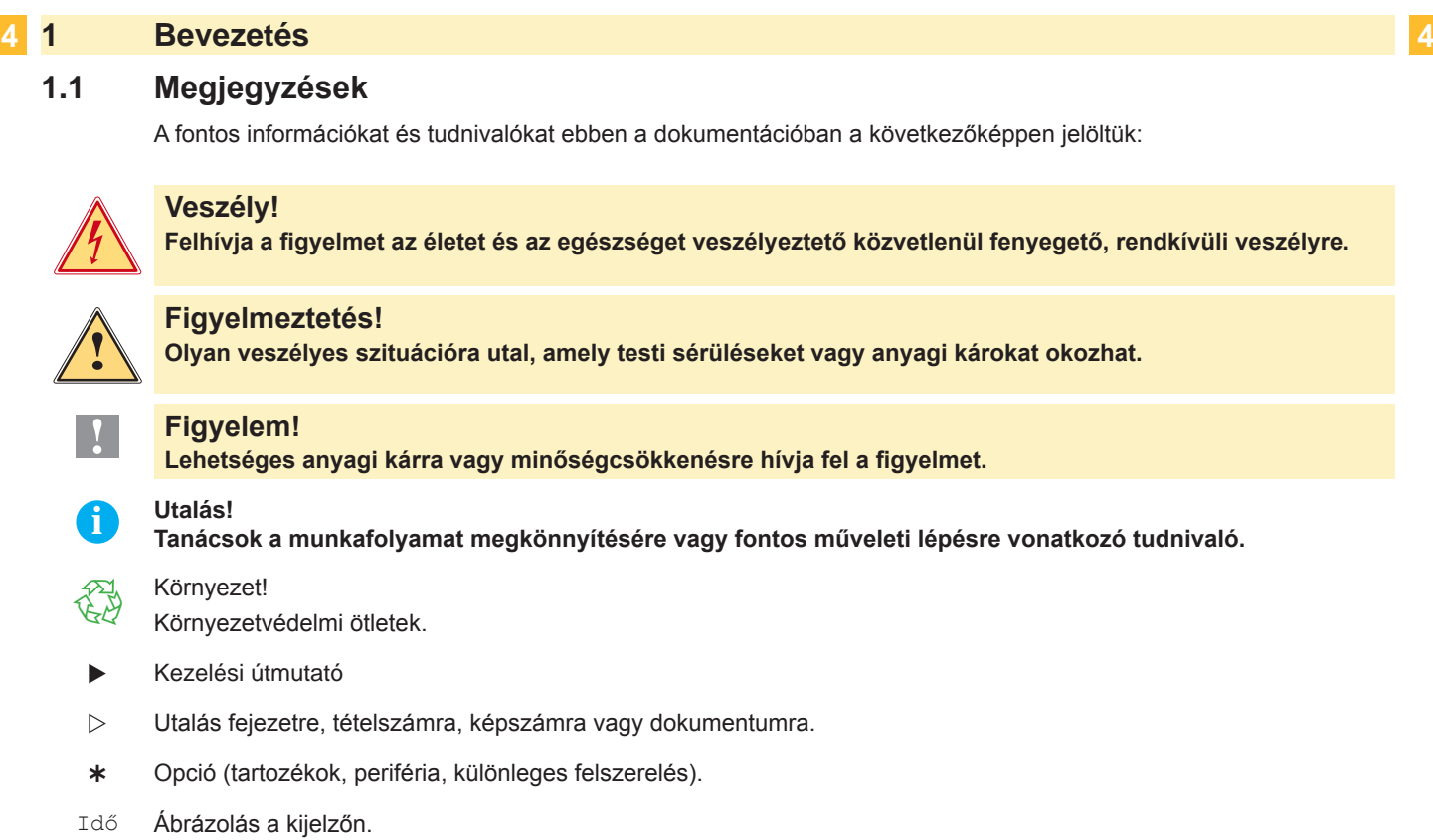

# **1.2 Rendeltetésszerű használat**

- A készüléket a technika jelenlegi állásának megfelelően és az elfogadott biztonságtechnikai szabályok szerint gyártották. Mindazonáltal használat közben előfordulhat, hogy a felhasználó vagy kívülállók testi épsége veszélybe kerül, illetve megrongálódik a készülék és egyéb anyagi kár keletkezik.
- A készüléket csak műszakilag kifogástalan állapotban, továbbá rendeltetésszerűen, a biztonsági szabályok és veszélyek ismeretében, a kezelési utasítás figyelembe vétele mellett szabad használni!
- A készülék kizárólag az adott célra alkalmas és a gyártó által engedélyezett anyagok nyomtatására szolgál. Minden ettől eltérő vagy ezt meghaladó használat nem rendeltetésszerűnek tekintendő. A gyártó/szállító nem tartozik felelősséggel a rendellenes használatból eredő károkért; a kockázatot ilyenkor egyedül a felhasználónak kell viselnie.
- A rendeltetésszerű használat fogalmába tartozik a kezelési utasítás betartása is, beleértve a gyártó által közölt karbantartási ajánlásokat/előírásokat.

**i Utalás! Valamennyi dokumentáció DVD-lemezen megtalálható a készletben, az aktuális verziók pedig lehívhatók az Internetről is.**

# <span id="page-4-0"></span>**1 [Bevezetés](#page-3-1) 5**

# **1.3 Biztonsági tudnivalók**

- A készüléket 100-240 volt feszültségű, váltóáramú villamos hálózatban történő használatra tervezték. Azt csak védőérintkezős csatlakozóaljzatba szabad bekötni.
- A készüléket csak olyan készülékekkel szabad összekapcsolni, amelyek védő kisfeszültséget vezetnek.
- A csatlakozások kialakításakor vagy a leválasztásakor ki kell kapcsolni az összes érintett készüléket (a számítógépet, a nyomtatót és a tartozékokat).
- A készüléket csak száraz környezetben szabad működtetni és nem szabad azt nedvesség (freccsenő víz, köd, stb.) hatásának kitenni.
- A készüléket nem szabad robbanásveszélyes légkörben üzemeltetni.
- A készüléket nem szabad nagyfeszültségű vezetékek közelében üzemeltetni.
- Amennyiben a készüléket nyitott fedéllel működtetik, úgy ügyelni kell arra, hogy a ruházat, a haj, ékszerek vagy hasonló személyes tárgyak ne érjenek hozzá a szabadon lévő forgó alkatrészekhez.
- A készülék vagy annak részei nyomtatás közben felforrósodhatnak. Üzem közben nem szabad megérinteni, az anyag cseréje vagy kiszerelése előtt pedig meg kell várni, amíg lehűl.
- A fedél zárásakor fennáll a zúzódás veszélye. Záráskor a fedelet csak kívülről szabad megfogni és nem szabad a fedél forgási zónájába benyúlni.
- Kizárólag a jelen kezelési utasításban ismertetett műveleteket szabad elvégezni. Minden további munkát betanított személyzetre vagy műszerészekre kell bízni.
- Az elektromos szerkezeti elemeken és azok szoftverében végzett szakszerűtlen beavatkozások üzemzavarokat okozhatnak.
- Az üzembiztonságot veszélyeztethetik más szakszerűtlen munkák vagy a készüléken végzett szakszerűtlen módosítások is.
- A szervizmunkákat minden esetben olyan szakműhelyben szabad végezni, amely rendelkezik a szükséges munka végrehajtásához elengedhetetlen szaktudással és szerszámokkal.
- A készülékekre különböző figyelmeztetéseket tartalmazó matricákat ragasztottak, amelyek veszélyekre hívják fel a figyelmet. Figyelmeztetést tartalmazó matricát nem szabad eltávolítani, mert ellenkező esetben nem lehet a veszélyeket

felismerni.

• A maximális emissziós hangnyomásszint (LpA) 70 dB (A) alatt marad.

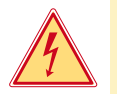

# **Veszély!**

**Életveszély hálózati feszültség miatt.** 

X **A készülék házát nem szabad felnyitni.**

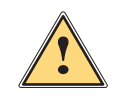

**! Figyelmeztetés! "A" osztályba sorolt termék. Lakóhelyi környezetben ez a termék rádiófrekvenciás (RF) interferenciát okozhat,ebben az esetben a felhasználónak gondoskodnia kell a szükséges ellenintézkedésekről.**

# **1.4 Környezet**

A kiszolgált készülékek értékes újrahasznosítható anyagokat tartalmaznak, amelyeket a megfelelő telephelyen kell leadni.

X A maradék hulladéktól elkülönítve alkalmas gyűjtőhelyekre kell szállítani.

A nyomtató moduláris szerkezetének köszönhetően az minden probléma nélkül szétszedhető alkotórészeire.

 $\blacktriangleright$  Az alkatrészeket újra feldolgozzák.

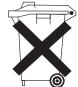

- A készülék elektronikus kártyája lítiumelemmel van felszerelve.
- X A kereskedelmi egységeknél elhelyezett használtelem-gyűjtőedényekben kell elhelyezni vagy nyilvános hulladékgyűjtő telepeken kell leadni.

# <span id="page-5-0"></span>**2 Telepítés 6**

# **2.1 A készülék áttekintő ábrája.**

<span id="page-5-1"></span>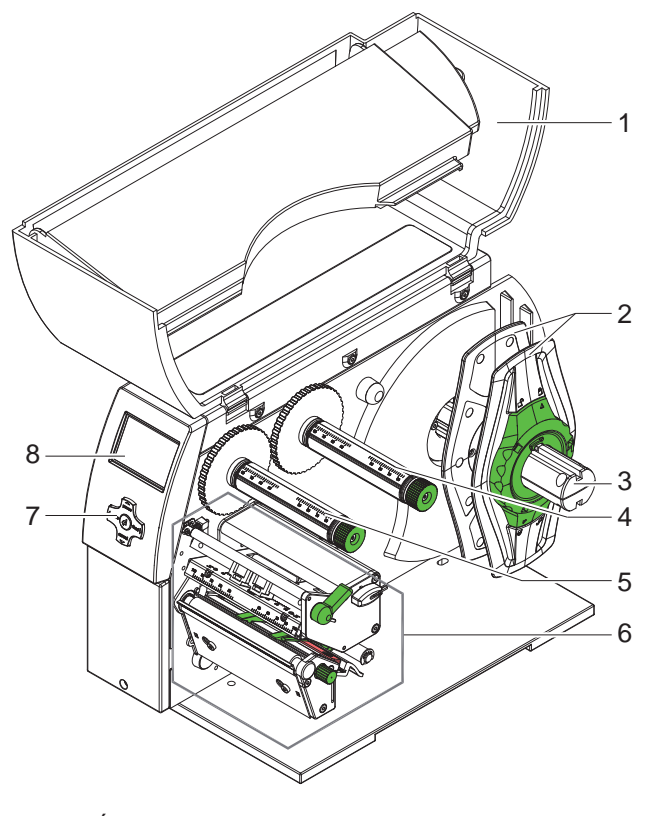

- 
- 1 Fedél<br>2 Margó 2 Margóbeállító<br>3 Tekercstartó
- **Tekercstartó**
- Transzferfólia-letekercselő
- Transzferfólia-feltekercselő
- 6 Nyomtató-mechanika<br>7 Navigáló egység
- Navigáló egység
- Kijelző

1. ábra Áttekintés

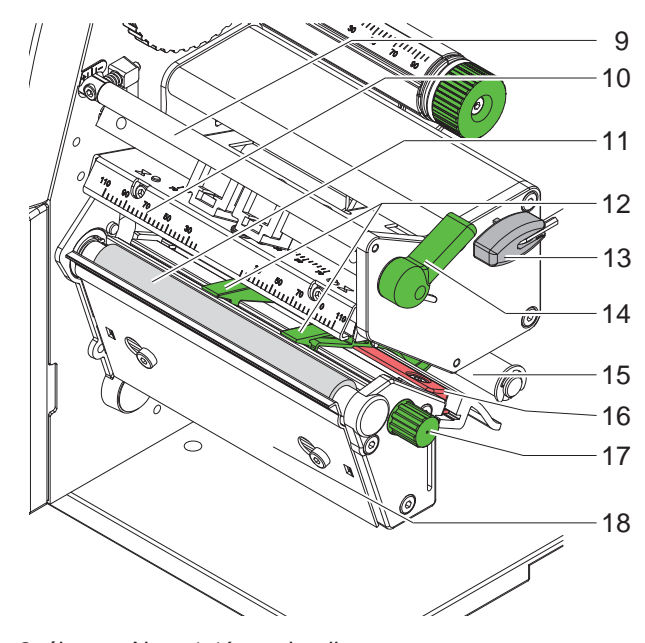

2. ábra Nyomtató-mechanika

- Transzferfólia-terelőelem
- A nyomtatófej szögeleme a nyomtatófejjel
- Nyomóhenger
- Vezetőelemek
- Hatszögletű kulcs
- Nyomtatófej-reteszelő kar
- Terelő görgő
- Címke-fénysorompó
- A vezetőelemek beállítására szolgáló gomb
- Leszakítóél

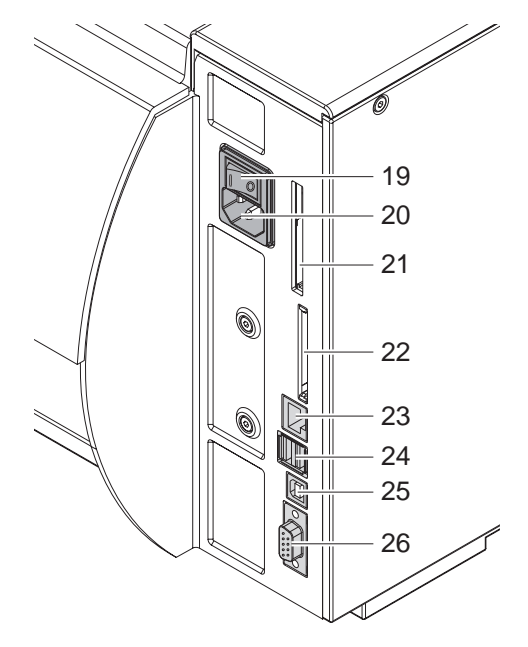

- 19 Hálózati kapcsoló
- Hálózati csatlakozóhüvely
- Dugaszhely II típusú PC kártya számára
- CompactFlash memóriakártya dugaszolóhelye
- 23 Ethernet 10/100 Base-T
- 2 USB port billentyűzet,
- lapolvasó vagy szervizkulcs számára
- Nagy sebességű alárendelt USB-port
- 26 RS 232 C soros port.

3. ábra Csatlakozások

# <span id="page-7-0"></span>**8 2 [Telepítés](#page-5-1) 8**

## **2.2 A készülék kicsomagolása és felállítása**

- $\blacktriangleright$  A tartófüleknél fogva emelje ki a címkenyomtatót a kartondobozból.
- ▶ Vizsgálja meg a címkenyomtatót a szállítási károk szempontjából.
- $\blacktriangleright$  Állítsa fel a nyomtatót sík alapfelületen.
- $\triangleright$  Vegye ki a szállítási rögzítőelemeket a nyomtatófej környékén található habanyagból.
- Ellenőrizze a szállítmány teljességét.

A szállítmány összetétele:

- Címkenyomtató
- Hálózati csatlakozókábel
- USB kábel
- Kezelési utasítás
- DVD címkekészítő szoftverrel, Windows meghajtóval és dokumentációval

**i Utalás! Őrizze meg az eredeti csomagolást a későbbi szállításhoz.**

# **! Figyelem!**

**A pára és a nedvesség károsíthatja a készüléket, illetve a nyomtatandó anyagokat.**

▶ A címkenyomtatót csak száraz és a freccsenő víz hatásával szemben védett helyen szabad felállítani.

# **2.3 A készülék csatlakoztatása**

Az alapkivitelű készüléken rendelkezésre álló portokat és csatlakozókat a 3. ábrán mutattuk be.

### **2.3.1 Csatlakoztatás a villamos hálózathoz**

A nyomtató széles tartományú tápegységgel van felszerelve. A készülék mindenféle beavatkozás nélkül használható 230 volt/50 Hz vagy 115 volt/60 Hz váltóáramú hálózati feszültséggel.

- 1. Gondoskodjon róla, hogy a készülék kikapcsolva legyen.
- 2. A hálózati kábel csatlakozódugóját be kell dugni a hálózati csatlakozóaljzatba (20).
- 3. A hálózati kábel dugaszát földelt csatlakozóaljzatba szabad bedugni.

# **2.3.2 Csatlakoztatás számítógéphez vagy számítógépes hálózathoz.**

# **! Figyelem!**

**Az elégtelen vagy hiányos földelés miatt üzem közben zavarok léphetnek fel. Gondoskodjon róla, hogy a nyomtatóra csatlakoztatott számítógép és az összekötőkábel földelve legyen.**

▶ A címkenyomtatót alkalmas kábel segítségével kell a számítógéppel vagy a hálózattal összekapcsolni. Az egyes portok konfigurálására vonatkozó részleteket lásd a  $\triangleright$  Konfigurálási útmutatóban.

# **2.4 A készülék bekapcsolása**

Miután elkészítette az összes csatlakozást:

 $\blacktriangleright$  Kapcsolja be a nyomtató a hálózati kapcsolóval (19). A nyomtatón lefut egy rendszerteszt, majd a kijelzőn (8) megjelenik a Online rendszerállapot.

Ha a rendszer indítása közben hiba lép fel, akkor kijelzésre kerül a megfelelő  $\stackrel{\bigcirc}{\le}$  szimbólum és a hiba iellege.

# <span id="page-8-0"></span>**3 Vezérlőpult 9**

# **3.1 A vezérlőpult felépítése**

<span id="page-8-1"></span>A vezérlőpulttal a felhasználó vezérelheti a nyomtató működését, például a következőképpen:

- Nyomtatási feladatok megszakítása, folytatása vagy bezárása,
- Nyomtatási paraméterek beállítása, például a nyomtatófej fűtési energiája, nyomtatási sebesség, a portok konfigurációja, nyelv és pontos idő. ( $\triangleright$  Konfigurálási útmutató),
- Tesztfunkciók indítása ( $\triangleright$  Konfigurálási útmutató),
- Különálló üzem vezérlése memóriakártyával ( $\triangleright$  Konfigurálási útmutató),
- Firmware-frissítések végrehajtása ( $\triangleright$  Konfigurálási útmutató).

Több funkció és beállítás is szabályozható a nyomtató saját parancsai révén, megfelelő szoftver-alkalmazásokból vagy számítógéppel, közvetlen programozással. Részletek Programozási útmutató

A vezérlőpult a grafikai kijelzőből (1) és az öt billentyűvel felszerelt navigáló

táról, jelzi a hibákat és a menüben mutatja a nyomtató beállításait.

A grafikus kijelző tájékoztat a nyomtató és a nyomtatási feladat pillanatnyi állapo-

A vezérlőpulton végzett beállítások a címkenyomtató alapbeállítására szolgálnak

egységből (2 ) áll.

**i Utalás! Amennyire lehetséges, a nyomtató működését szoftveresen ajánlatos hozzáigazítani a különböző nyomtatási feladatokhoz.**

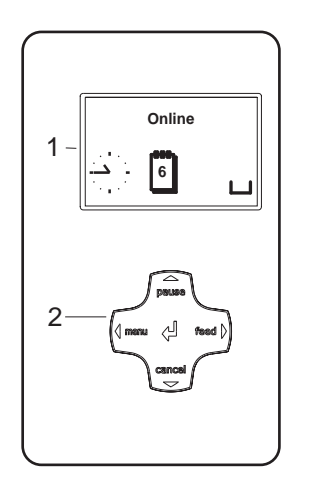

4. ábra Vezérlőpult

# **3.2 Szimbólumos kijelző**

A nyomtató konfigurációjától függően a következő táblázatban szereplő szimbólumok megjelenhetnek a kijelző állapotsorában. Lehetővé teszi a nyomtatók aktuális állapotának gyors felismerését. Az állapotsor konfigurációját illetően lásd a  $\triangleright$  Konfigurálási útmutatót.

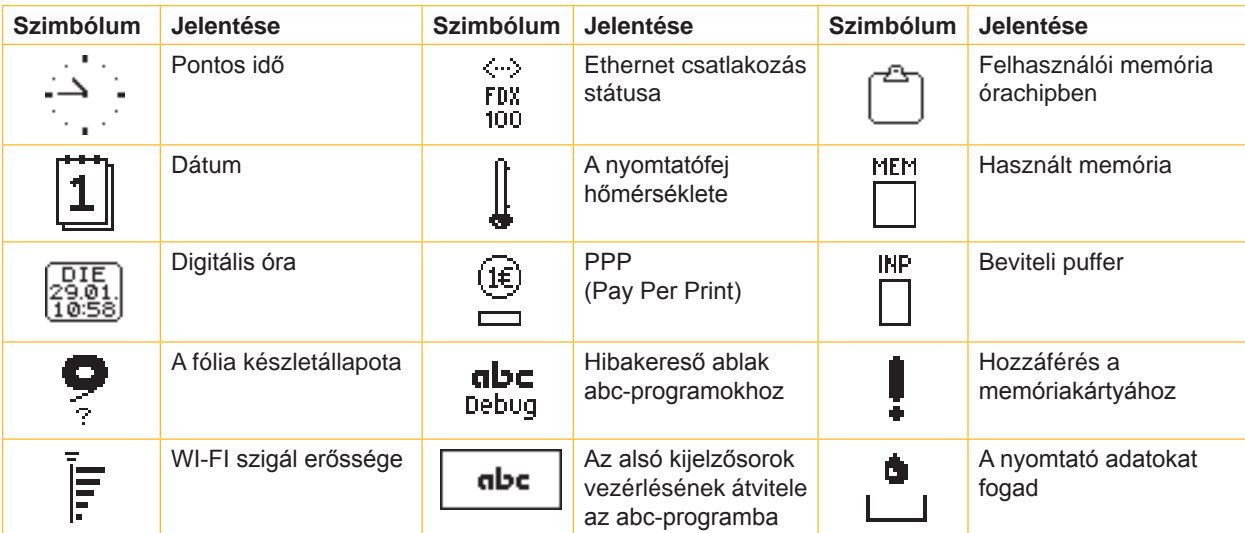

1. táblázat Szimbólumos kijelző

# <span id="page-9-0"></span>**10 10 3 [Vezérlőpult](#page-8-1)**

# **3.3 A nyomtató állapotai**

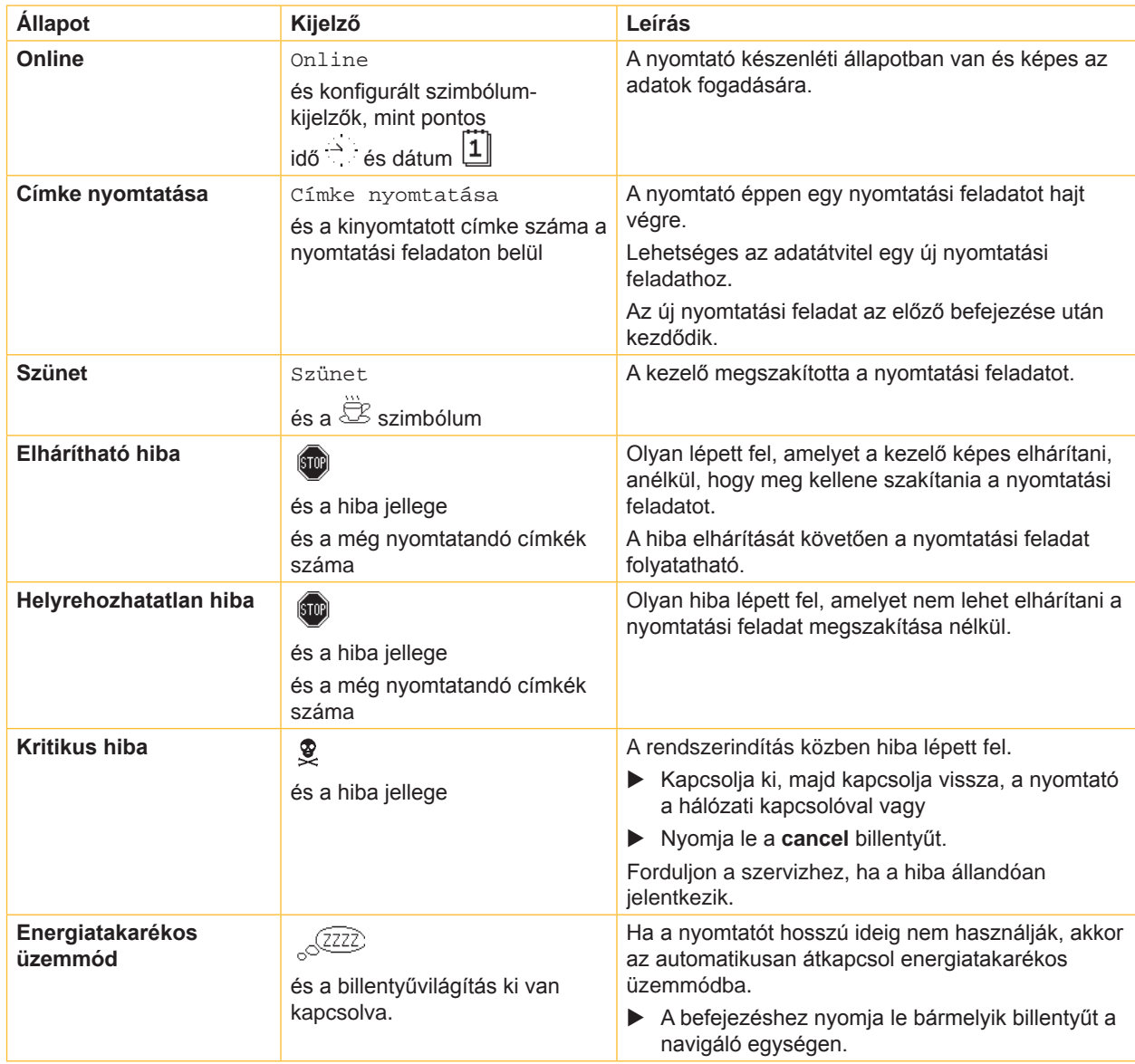

2. táblázat A nyomtató állapotai

# <span id="page-10-0"></span>**3 [Vezérlőpult](#page-8-1)**

# **3.4 Billentyűfunkciók**

A billentyűfunkciók a nyomtató aktuális állapotától függenek:

- <span id="page-10-1"></span>- Aktív funkciók: Világítanak a navigáló egység billentyűin található feliratok és szimbólumok.
- Nyomtatási üzemmódban az aktív funkciók (például **menu** vagy **feed**) fehér színnel világítanak.
- Az offline menüben az aktív funkciók narancssárga színnel világítanak (nyilak,  $\leftarrow$ billentyű).

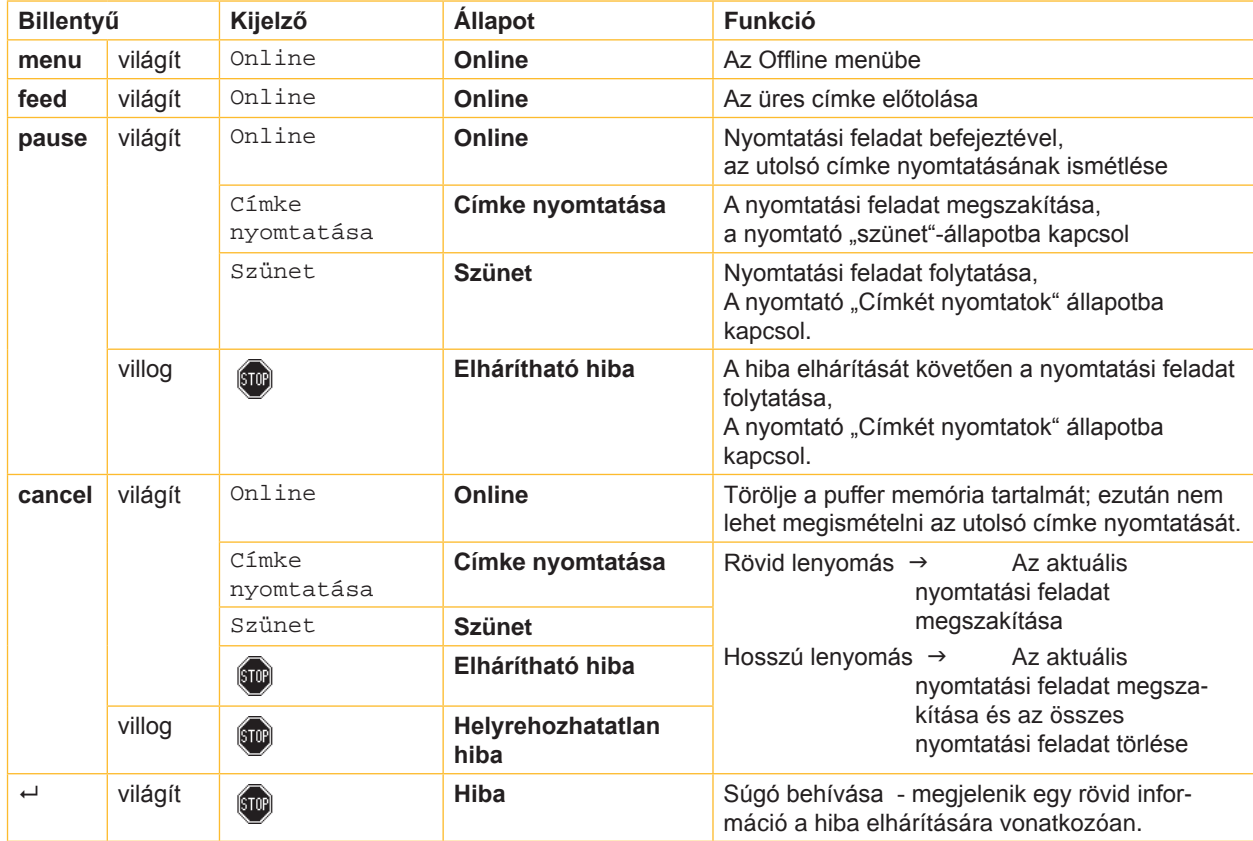

3. táblázat Billentyűfunkciók nyomtatás üzemmódban

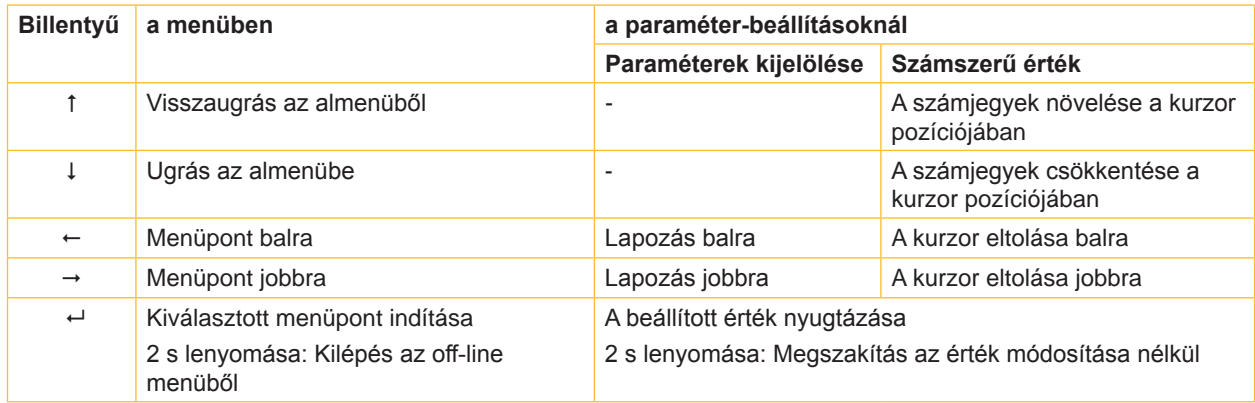

4. táblázat Billentyűfunkciók offline menüben

# <span id="page-11-0"></span>**12 4 Anyag behelyezése 12**

<span id="page-11-1"></span>**i Utalás! A beállításokhoz és az egyszerű szereléshez a nyomtató mechanikájának felső részében található tartozék hatszögletű csavarkulcsot kell használni. Az itt ismertetett munkákhoz nincs szükség más szerszámokra.**

- **4.1 Címkék vagy végtelenített anyagok elhelyezése a tekercseken**
- **4.1.1 Az anyag helyzetének beállítása a tekercstartón**

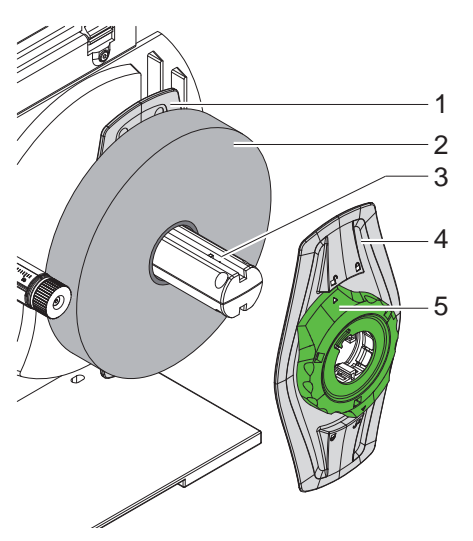

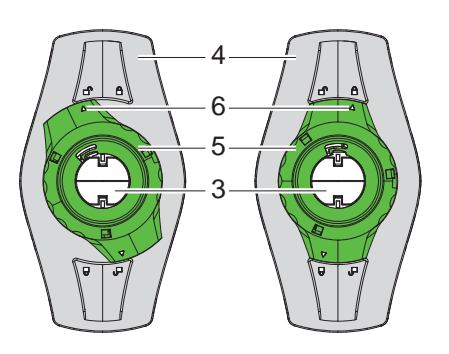

- 5. ábra A tekercsanyag behelyezése 6. ábra A margóbeállító gomb kilazítva (bal oldalt) és beszorítva (jobb oldalt)
- 1. Nyissa fel a fedelet (13).
- 2. Forgassa el az állítógyűrűt (5) jobbról balra, hogy a nyíl (6) a  $\bigcap$  szimbólumra mutasson, meglazítva ezáltal a margóbeállítót (4).
- 3. Húzza le a margóbeállítót (4) a tekercstartóról (3).
- 4. Tolja az anyagtekercset (2) a tekercstartóra (3), oly módon, hogy az anyag nyomtatandó oldala felfelé mutasson.
- 5. Tegye a margóbeállítót (4) a tekercstartóra (3) és tolja el azt annyira, hogy a két margóbeállító (1, 4) az anyagtekercshez (2) simuljon és azok nyomásakor jelentős ellenállást lehessen érezni.
- 6. Forgassa el az állítógyűrűt (5) balról jobbra, úgy, hogy a nyíl (6) a  $\bigcirc$  szimbólumra mutasson, megszorítva ezáltal a margóbeállítót (4) a tekercstartón.

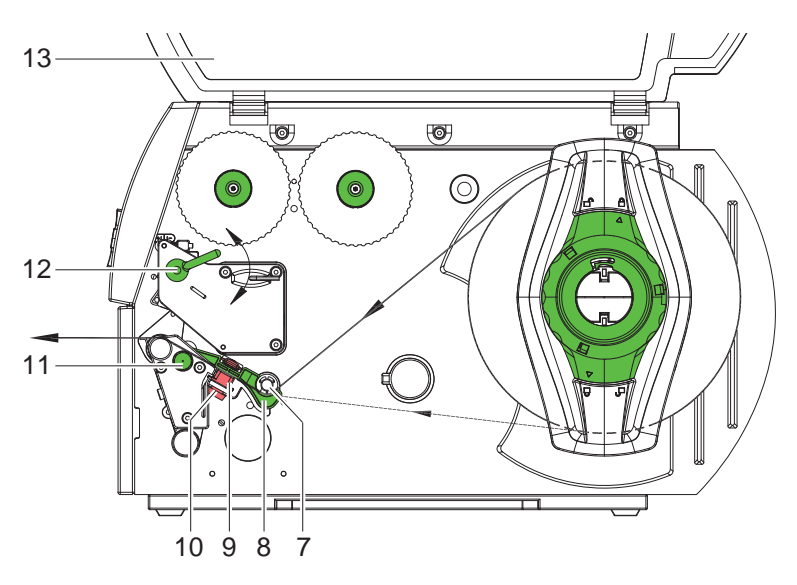

7. ábra Az anyag vezetése

# <span id="page-12-0"></span>**4 [Anyag behelyezése](#page-11-1) 13**

# **4.1.2 Az anyag behelyezése a nyomtatófejekbe.**

<span id="page-12-1"></span>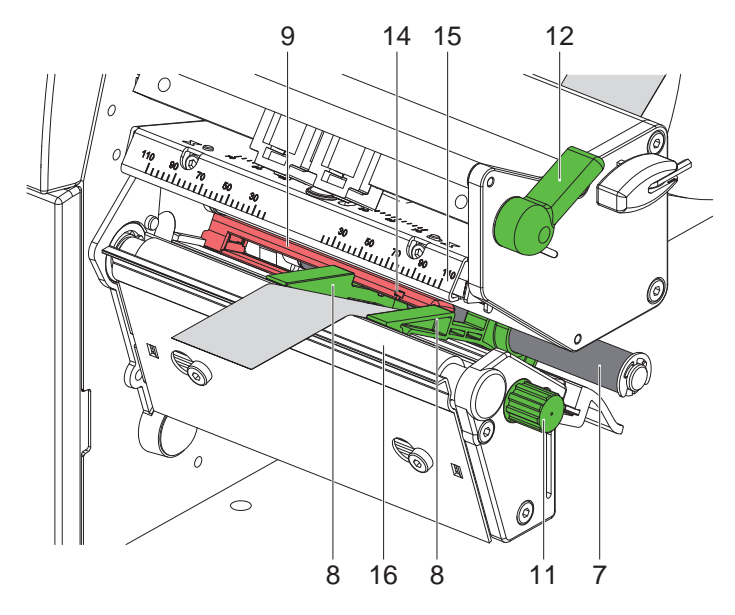

- 8. ábra Az anyag behelyezése a nyomtatófejekbe.
- 1. Forgassa el a kart (12) jobbról balra a nyomtatófej megemeléséhez
- 2. Mozdítsa el egymástól a vezetőelemeket (8) a gomb (11) elforgatásával, annyira, hogy az anyag közéjük illeszkedjen.
- 3. Tolja át az anyagot a terelőgörgő (7) alatt a vezetőelemek (8) közé.
- 4. A szalagot vezesse át a címke-fénysorompón (9), úgy, hogy az a nyomtatófej (15) és a nyomóhenger (16) között lépjen ki a nyomtatóegységből.
- <span id="page-12-2"></span>5. Szorosan tolja a vezetőelemeket (8) az anyag széleihez.

# **4.1.3 A címke fénysorompójának beállítása**

Az anyaghoz való igazítás céljából a címke fénysorompója (9) a menetirányához képest keresztben eltolható. A nyomtatóegységen elölről átnézve látni lehet az érzékelő helyzetét, amely a fénysorompó tartóján egy jellel (14) van megjelölve. Ezen kívül a nyomtató bekapcsolt állapotában az érzékelő pozíciójánál világít egy sárga világítódióda is.

- $\triangleright$  Kissé lazítsa meg a recézett fejű gombot (10, 7.ábra), majd azt eltolva pozícionálja a címke-fénysorompót, oly módon, hogy az érzékelő észlelje a címke lyukát, egy fényvisszaverő jelet vagy egy kivágást.
- vagy ha a címkék formája eltér a négyszögletestől, -
- ▶ Igazítsa az érzékelőt a címkének a papír haladási irányában legelöl található széléhez.
- Húzza meg a recézett fejű gombot.
- ▶ A nyomtatófej reteszeléséhez forgassa el a kart (12) balról jobbra.

# <span id="page-13-0"></span>**14 14 4 [Anyag behelyezése](#page-11-1)**

# **4.2 Leporelló-címkék elhelyezése**

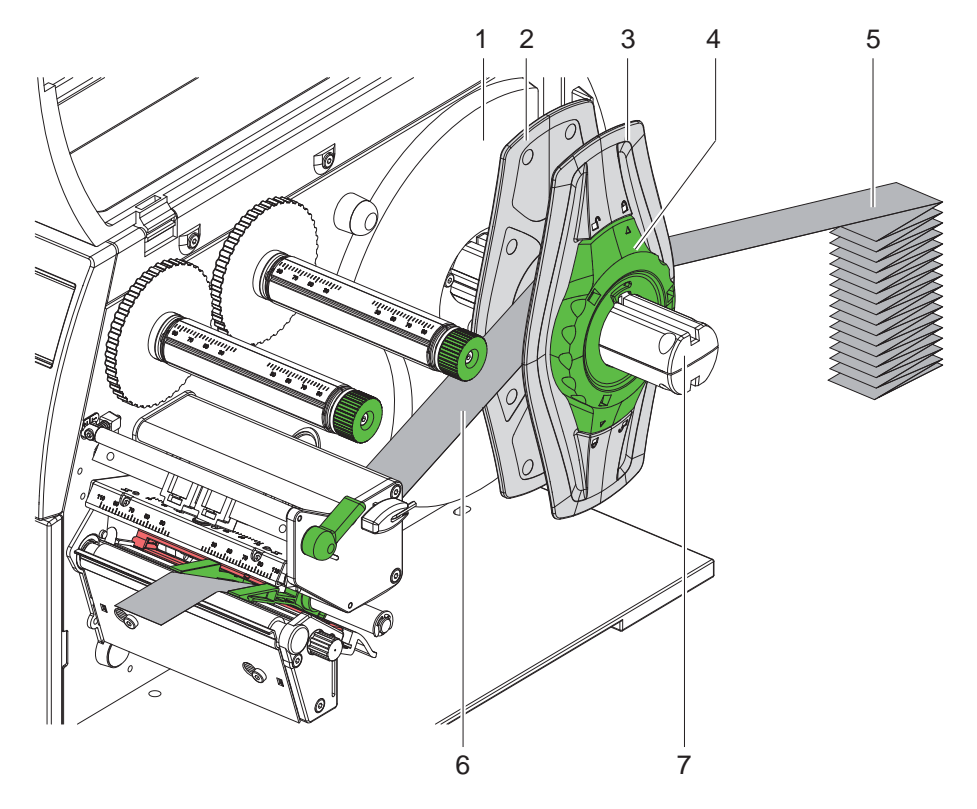

9. ábra Leporelló-címkék elhelyezése

- 1. Helyezze el a címkecsomagot (5) a nyomtató mögött.
- 2. Forgassa el az állítógyűrűt (4) jobbról balra, hogy a nyíl a  $\bigcap^{\circ}$  szimbólumra mutasson, meglazítva ezáltal a margóbeállítót (3). Hagyja a margóbeállítót a tekercstartón (8).
- 3. Ütközésig tolja a belső margóbeállítót (2) a házhoz (1). A másik margóbeállító (3) ekkor elmozdul kifelé.
- 4. Vezesse a címkeszalagot (6) a margóbeállítók között a tekercstartó (7) fölé. Ügyeljen arra, hogy az anyag nyomtatott oldala felfelé mutasson.
- 5. A külső margóbeállítót (3) tolja el annyira, hogy a két margóbeállító (2, 3) hozzásimuljon a címkeszalaghoz (6), anélkül, hogy beszorítaná vagy megtörné azt.
- 6. Forgassa el az állítógyűrűt (4) balról jobbra, úgy, hogy a nyíl a  $\bigcap$  szimbólumra mutasson, megszorítva ezáltal a margóbeállítót (3) a tekercstartón.
- 7. Az anyag behelyezése a nyomtatófejekbe. ( $\triangleright$  [4.1.2 a 13. oldalon](#page-12-1)).
- 8. A címke fénysorompójának beállítása ( $\triangleright$  [4.1.3 a 13. oldalon](#page-12-2)).

# <span id="page-14-0"></span>**4 [Anyag behelyezése](#page-11-1) 15**

# **4.3 A transzferfólia behelyezése**

**i Utalás! Közvetlen hőnyomtatáskor ne tegyen be transzferfóliát és vegye ki azt, ha esetleg már betette.**

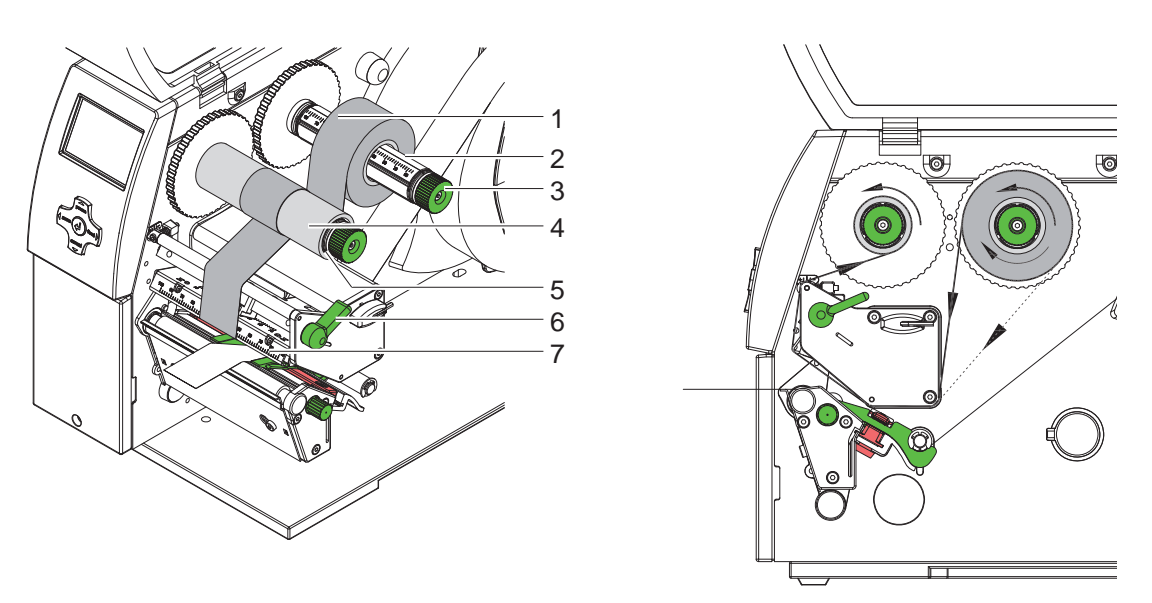

10. ábra A transzferfólia behelyezése 11. ábra A transzferfólia továbbítása

- 1. A transzferfólia behelyezése előtt tisztítsa meg a nyomtatófejet ( $\triangleright$  [6.3 a 18. oldalon](#page-17-1)).
- 2. Forgassa el a kart (6) jobbról balra a nyomtatófej megemeléséhez
- 3. Tolja a transzferfólia-tekercset (1) a lecsévélőre (2), úgy, hogy a fólia színes bevonata lecsévéléskor lefelé mutasson.
- 4. Pozícionálja a transzferfólia-tekercset (1) a letekercselőn, oly módon, hogy a tekercs mindkét vége ugyannál a skálaértékeknél legyen.
- 5. Fogja meg szorosan a transzferfólia-tekercset (1), majd forgassa el a lecsévélőn (3) lévő forgatógombot jobbról balra, rögzítve a tekercset.

# **i Utalás! A transzferfólia feltekercseléséhez használjon a fóliaszélesség és 115 mm közti szélességű orsómagot.**

- 6. Toljon egy alkalmas orsómagot (4) a transzferfólia-feltekercselőre (5), majd a fóliatekercshez hasonlóan pozícionálja és rögzítse azt.
- 7. Az 11. ábrának megfelelően vezesse át a transzferfóliát a nyomtatómechanikán. A folyamatos vonal a belül feltekercselt, míg a szaggatott vonal a kívül feltekercselt bevonati oldalra vonatkozik.
- 8. Ragasztószalag-csíkkal rögzítse a transzferfólia elejét a fóliaorsó (4) közepén. A transzferfóliánál szélesebb tekercsmagok használatakor a nyomtatófej szögelemén található skálát (7) kell használni a fólia kiigazítására. Tekintettel kell lenni arra, hogy a transzferfólia-felcsévélő forgásiránya: jobbról balra.
- 9. A befűzött transzferfólia kifeszítéséhez forgassa el a transzferfólia-felcsévélőt (5) jobbról balra.
- 10. A nyomtatófej reteszeléséhez forgassa el a kart (6) balról jobbra.

# <span id="page-15-0"></span>**16 16 4 [Anyag behelyezése](#page-11-1)**

# **4.4 A transzferfólia menetének beállítása**

<span id="page-15-1"></span>A transzferfólián képződő gyűrődések hibákat okozhatnak a nyomtatási képen. A gyűrődés elkerülésére érdekében el kell végezni a transzferfólia-terelőelem finombeállítását.

**i Utalás! A finombeállítást legjobb nyomtatás közben végezni.**

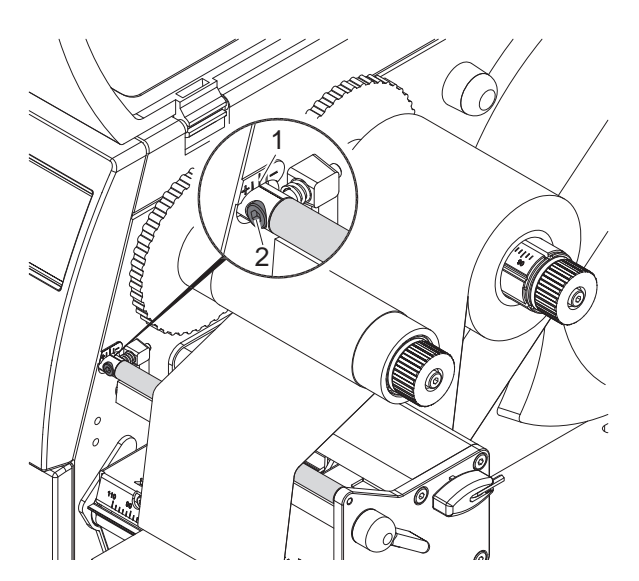

12. ábra A transzferfólia menetének beállítása

- 1. A skáláról olvassa el, és adott esetben jegyezze fel a meglévő beállítást.
- 2. Hatszögletű csavarkulccsal forgassa el a csavart (2) és figyelje a fólia viselkedését. "+" irányba forgatva a fólia belső éle, míg "-" irányba forgatva annak külső éle fog megfeszülni.

# **4.5 A fej rászorító-rendszerének beállítása**

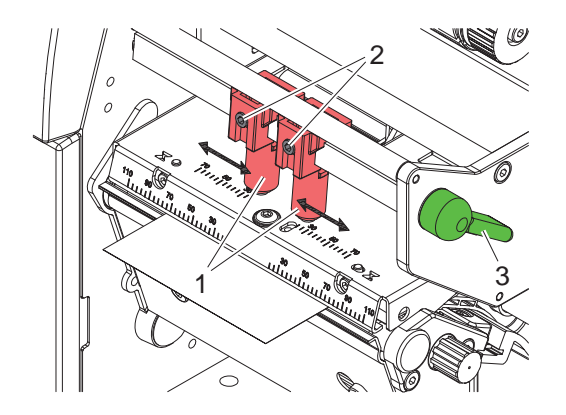

13. ábra A fej rászorító-rendszerének beállítása

A nyomtatófejet két ütköző (1) szorítja rá, amelyek alaphelyzetben a nyomtatófej-szögelem közepén helyezkednek el. A legtöbb alkalmazáshoz ezt a beállítást lehet használni.

Abban az esetben, ha nagyon széles anyagok használata esetén a nyomtatási kép az oldalsó szélzónákban kifehéredik, az ütközőket át lehet állítani:

- 1. A nyomtatófej reteszeléséhez forgassa el a kart (3) balról jobbra.
- 2. A hatszögletű kulccsal lazítsa meg a menetes csapokat (2) a két ütközőben.
- 3. Szükség esetén szimmetrikusan tolja el az ütközőket max. 70 skálaértékig.
- 4. Húzza meg a menetes csapokat (2).

# <span id="page-16-0"></span>**5 Nyomtatási üzemmód 17**

# **! Figyelem!**

**A nyomtatófej megsérülhet szakszerűtlen kezelés miatt!**

- ▶ A nyomtatófej alsó oldalát nem szabad megérinteni az ujjaival vagy éles tárgyakkal.
- X **Ügyeljen arra, hogy semmilyen szennyeződés ne legyen a címkéken.**
- ▶ Ügyeljen arra, hogy a címkék felülete sima legyen. A durva felületű címkék csiszolószerhez hasonló **hatást fejtenek ki és csökkentik a nyomtatófej élettartalmát.**
- X **A lehető legkisebb hőmérsékletű nyomtatófejjel nyomtasson.**

A nyomtató akkor van üzemkész állapotban, ha minden csatlakozót bekötöttek és behelyezték a címkéket, továbbá - adott esetben - a transzferfóliát.

### **A papír haladásának szinkronizálása**

A címke anyagának behelyezését követően vágási üzemmódban szinkronizálni kell a papírhaladását. Ekkor a címkeérzékelő által felismert első címke nyomtatási pozícióba kerül, az előtte lévő címkéket pedig a nyomtató továbbítja. Ez megakadályozza, hogy vágási üzemmódban az első szakasz vágási hossza hibás legyen. Ez használhatatlanná teheti az első címkét.

- X A szinkronizálás indításához nyomja le a **feed** billentyűt.
- X Előtoláskor el kell távolítania a levágott üres címkéket.

**i Utalás! Nincs szükség szinkronizálásra, ha a különböző nyomtatási feladatok között a nyomtatófejet nem nyitották fel, még akkor sem, ha a nyomtató ki volt kapcsolva.**

# <span id="page-17-0"></span>**18 6 Tisztítás 18**

# **6.1 Tisztítási tudnivalók**

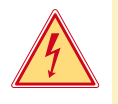

### **Veszély! Életveszély áramütés miatt!**

X **Mindenfajta karbantartási munkát megelőzően a nyomtató le kell választani a villamos hálózatról.**

A címkenyomtató csak nagyon kevés gondozást igényel.

Fontos rendszeresen megtisztítani a termikus nyomtatófejet. Ez garantálja az egyenletesen jó nyomtatási képet, és nagymértékben hozzájárul a nyomtatófej idő előtti kopásának megakadályozásához.

Egyébiránt a karbantartás a készülék havi tisztítására szorítkozik.

# **! Figyelem!**

**Az éles tisztítószerek megrongálhatják a nyomtatót! A külső felületek vagy szerkezeti részegységek tisztításához nem szabad súroló- vagy oldószert használni.**

- $\triangleright$  A nyomtatási területen lévő port és papírszöszt puha ecsettel vagy porszívóval kell eltávolítani.
- X A külső felületeket általános célú tisztítószerrel kell megtisztítani.

# **6.2 A nyomóhenger tisztítása**

A nyomóhenger elszennyeződése a nyomatkép minőségének romlásához és az anyagszállítás problémáihoz vezethet.

- **Fordítsa félre a nyomtatófejet.**
- ▶ Vegye ki a nyomtatóból a címkéket és a transzferfóliát
- X Görgőtisztítóval és puha ruhával távolítsa el a lerakódásokat
- $\triangleright$  Cserélje ki a hengert, ha azon sérülések láthatók  $\triangleright$  Szervizelési útmutató.

## **6.3 A nyomtatófej tisztítsa**

<span id="page-17-1"></span>Tisztítási időközök: Közvetlen hőnyomtatásnál: - a címketekercs minden cseréjénél

A transzfer fóliás nyomtatásnál: - a fóliatekercs minden cseréjénél

Nyomtatás közben a nyomtatófejen szennyeződés halmozódhat fel, ami ronthatja a nyomtatási képet, például eltérő kontraszt vagy függőleges csíkok formájában.

# **! Figyelem!**

### **Megsérülhet a nyomtatófej!**

**A nyomtatófej tisztításához nem szabad éles vagy kemény tárgyakat használni. Nem szabad megérinteni a nyomtatófej üveg védőrétegét.**

### **! Figyelem!**

**A forró nyomtatófej-sor sérülést okozhat. Ügyeljen arra, hogy a tisztítás előtt a nyomtatófej lehűljön.**

- **Fordítsa félre a nyomtatófejet.**
- ▶ Vegye ki a nyomtatóból a címkéket és a transzferfóliát
- X A nyomtatófejet speciális tisztítópálcával vagy alkohollal átitatott fültisztító pálcikával kell megtisztítani.
- ▶ A nyomtatófejet 2-3 percig száradni hagyni.

# <span id="page-18-0"></span>**7 Az elhárítás módszere 19**

# **7.1 Hibatípusok**

<span id="page-18-1"></span>Hiba esetén a diagnosztikai rendszer azt megjeleníti a képernyőn. A hiba jellegétől függően a nyomtató a három lehetséges hibaállapot egyikébe kapcsolódik.

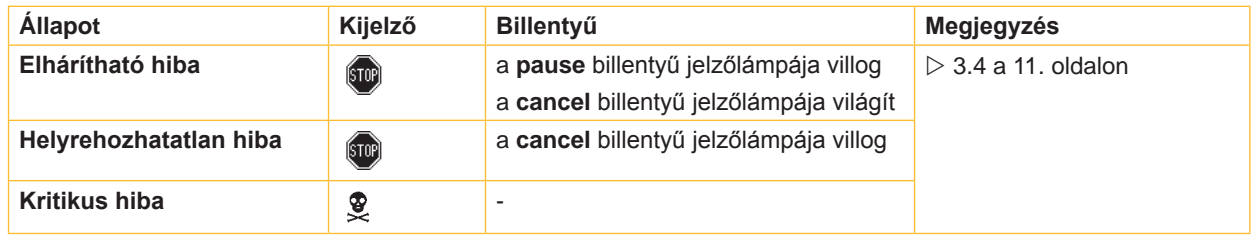

5. táblázat Hibaállapotok

# **7.2 Probléma-elhárítás**

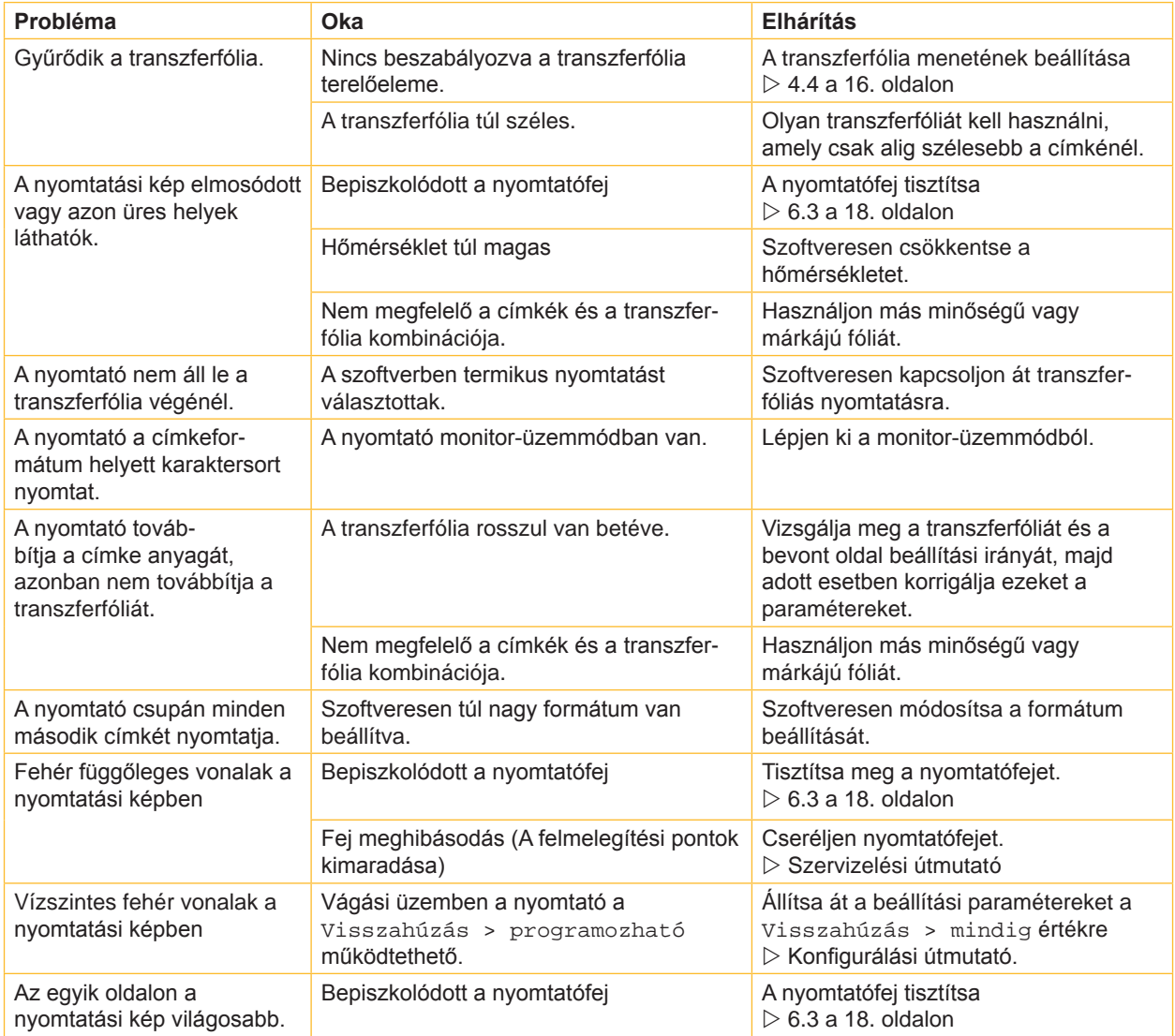

6. táblázat Probléma-elhárítás

# <span id="page-19-0"></span>**20 20 7 [Az elhárítás módszere](#page-18-1)**

# **7.3 Hibaüzenetek és hibaelhárítás**

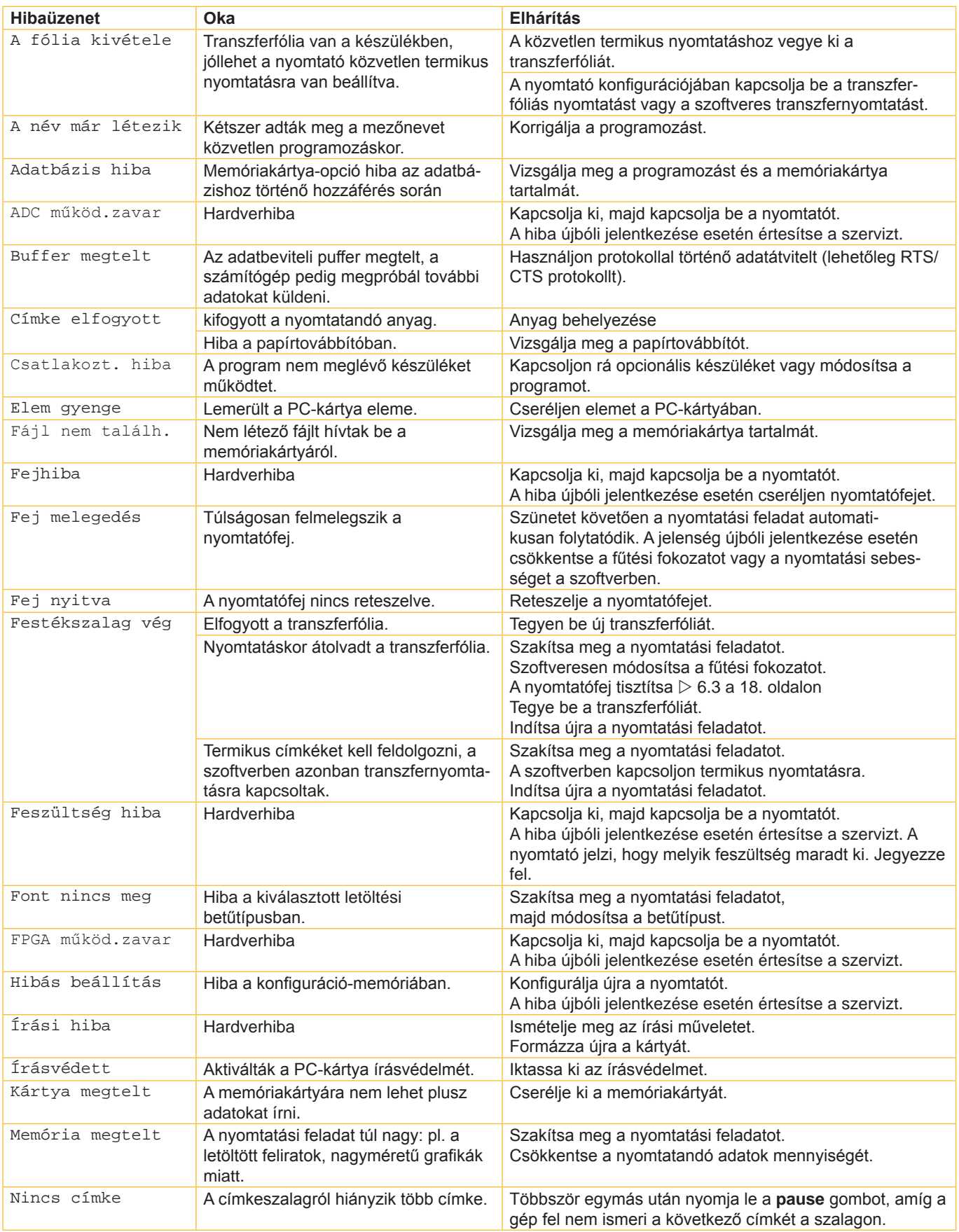

# **7 [Az elhárítás módszere](#page-18-1) 21**

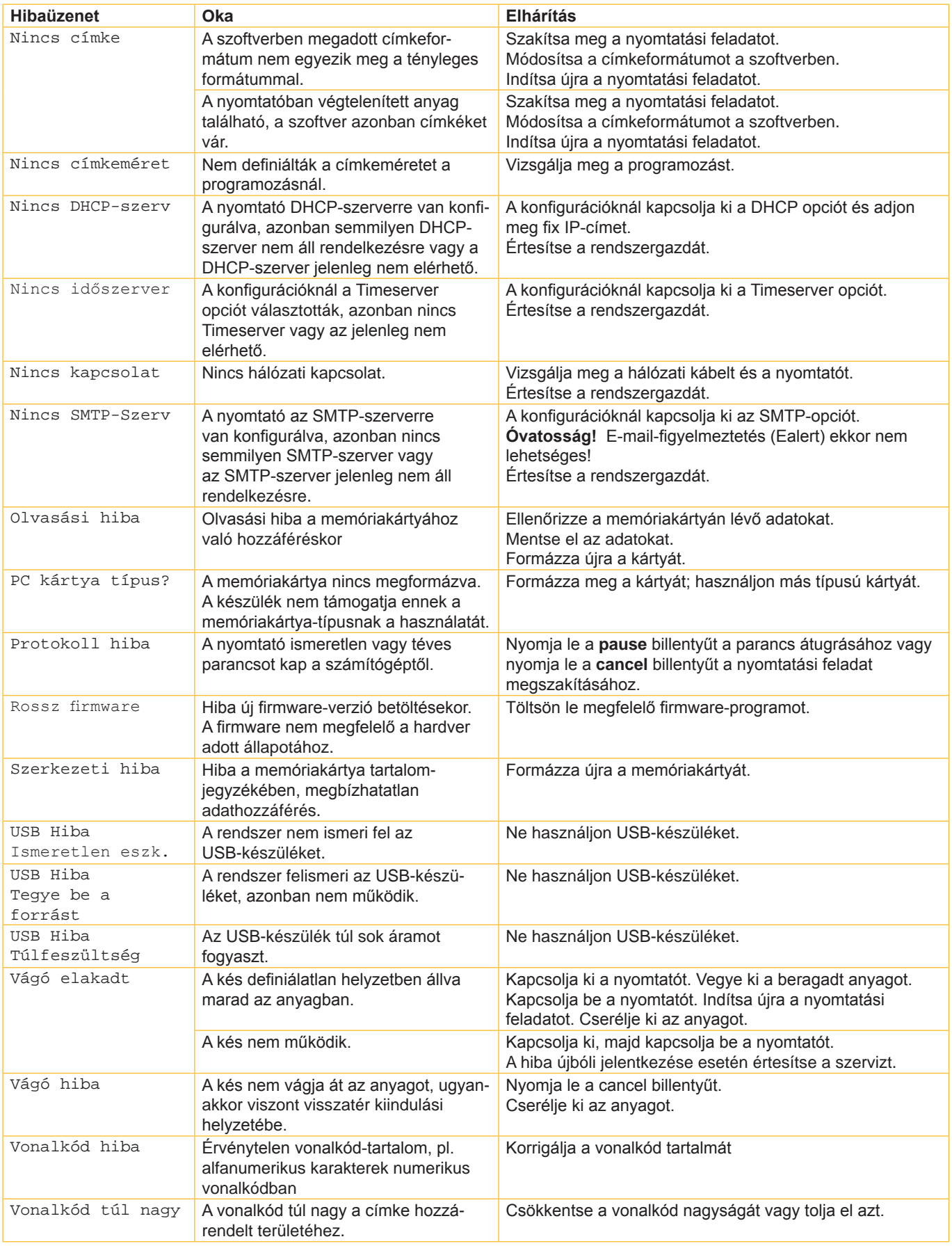

# <span id="page-21-0"></span>**22 8 A címkék / a végtelenített anyag 22**

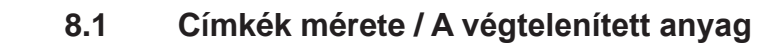

<span id="page-21-1"></span>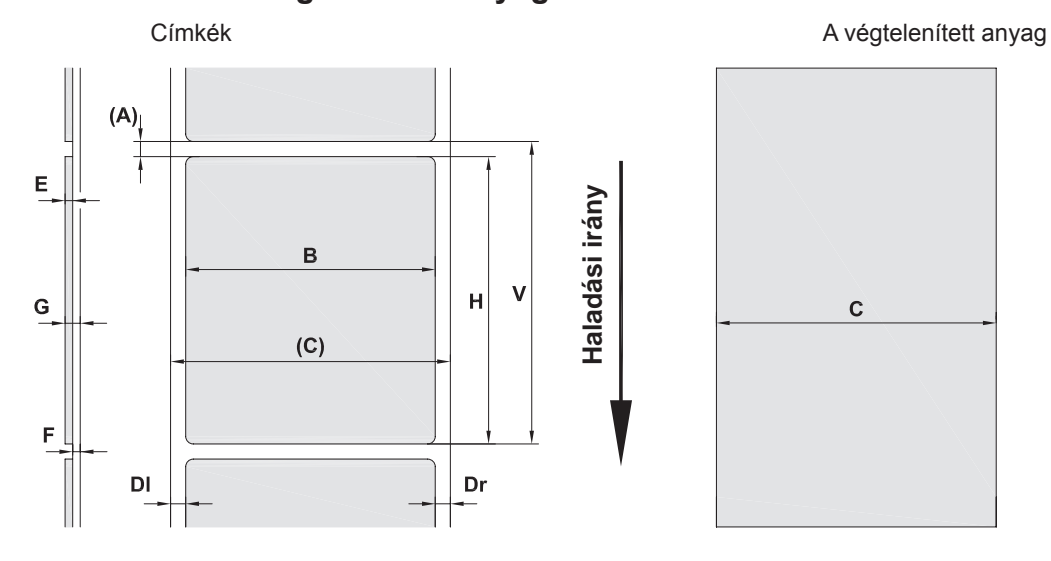

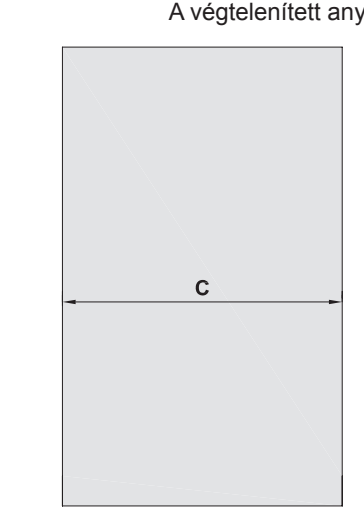

14. ábra A címkék/a végtelenített anyag méretei

| Méret                    | <b>Megnevezés</b>                                                                                                    | Méretek mm-ben |
|--------------------------|----------------------------------------------------------------------------------------------------|----------------|
| B                        | Címkeszélesség                                                                                                    | $4 - 106$      |
| H                        | Címkemagasság<br>300 dpi                                                                                                    | $5 - 4000$     |
|                          | 600 dpi                                                                                                    | $5 - 1000$     |
| $\overline{\phantom{a}}$ | Leszakítási hossz                                                                                                    | > 30           |
|                          | Vágási hossz                                                                                                    |                |
|                          | CU4 vágókéssel                                                                                                    | > 5            |
|                          | PCU4 perforálókéssel                                                                                                    | >12            |
| $\overline{\phantom{a}}$ | Perforálási hossz                                                                                                    | > 5            |
| A                        | Címketávolság                                                                                                    | > 2            |
| C                        | Széles tartó- vagy végtelenített anyag                                                                                                    | $10 - 110$     |
|                          | Zsugortömlő                                                                                                    | $3,5 - 110$    |
| DI                       | Bal oldali szél                                                                                                    | $\geq 0$       |
| Dr                       | Jobb oldali szél                                                                                                    | $\geq 0$       |
| E                        | Vastag címke                                                                                                    | $0,025 - 0,7$  |
| F                        | Vastag hordozóanyag                                                                                                    | $0,03 - 0,1$   |
| G                        | A címke + a hordozóanyag összesített<br>vastagsága                                                                                                    | $0.055 - 0.8$  |
| Q                        | A végtelenített anyag vastagsága                                                                                                    | $0,055 - 0,8$  |
|                          | Zsugortömlő (rápréselve)                                                                                                    | < 0.8          |
|                          | Zsugortömlő (nem rápréselve)                                                                                                    | < 4.5          |
| $\vee$                   | Papír kitolás                                                                                                    | > 7            |
|                          | Kisméretű címkéknél, keskeny anyagoknál vagy erős ragasztó alkalmazása esetén korlátozások<br>$\bullet$<br>adódhatnak.<br>A kritikus alkalmazásokat tesztelni és engedélyezni kell. |                |
|                          | Figyelembe kell venni a hajlítószilárdságot! Az anyagnak nem szabad ráfeküdnie a nyomóhengerre!<br>$\bullet$                                                                        |                |
|                          | A nagyon vékony anyagoknak nagyobb minimális vastagsággal kell rendelkezniük, pl. Q = 0,4 C = 5<br>esetén!                                                                          |                |

**Haladási irány**

8. táblázat A címkék/a végtelenített anyag méretei

# <span id="page-22-0"></span>**8 [A címkék / a végtelenített anyag](#page-21-1)**

# **8.2 A készülék méretei**

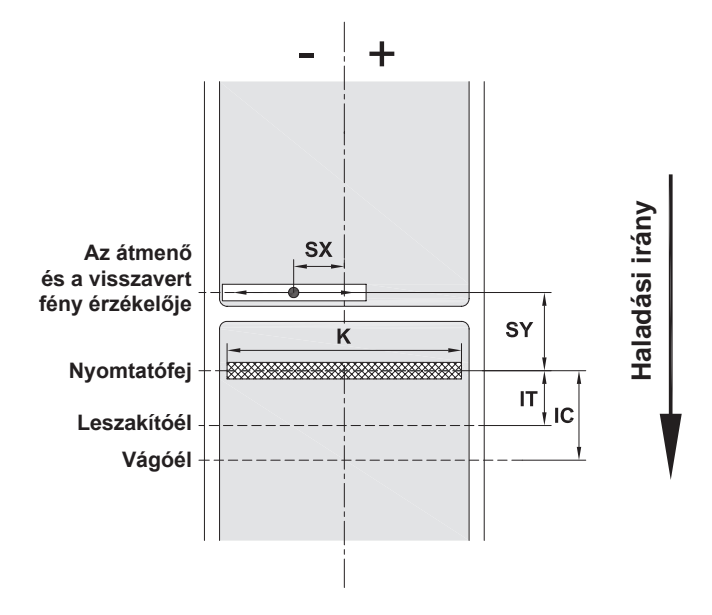

15. ábra A készülék méretei

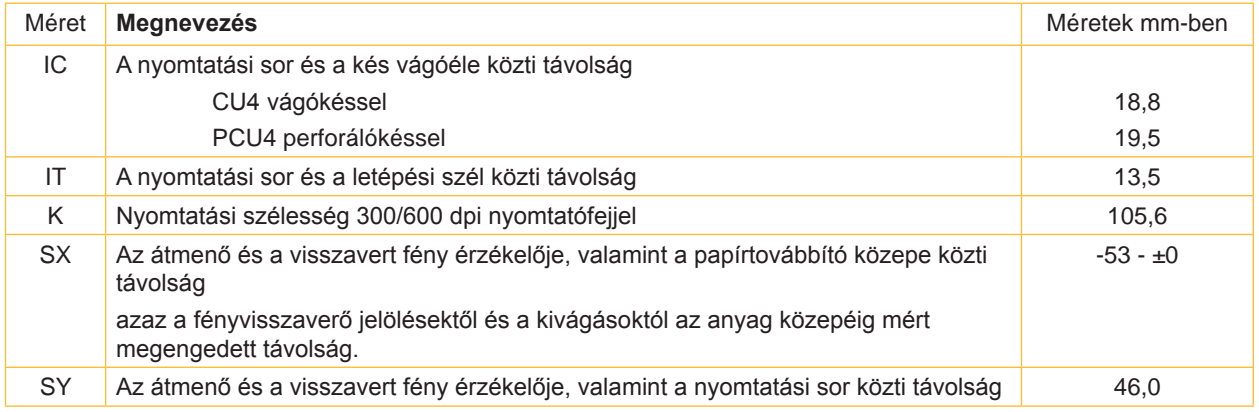

9. táblázat A készülék méretei

# <span id="page-23-0"></span>**24 24 8 [A címkék / a végtelenített anyag](#page-21-1)**

# **8.3 A fényvisszaverő jelölések méretei**

Címkék fényvisszaverő jelekkel Végtelenített anyag fényvisszaverő jelekkel

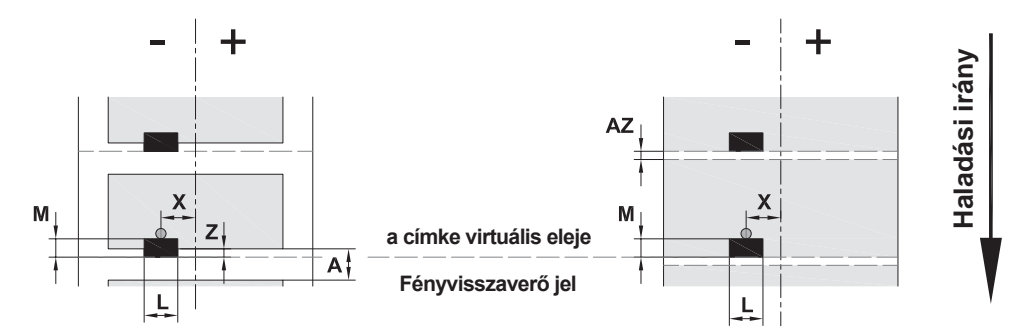

16. ábra A fényvisszaverő jelölések méretei

### 1.

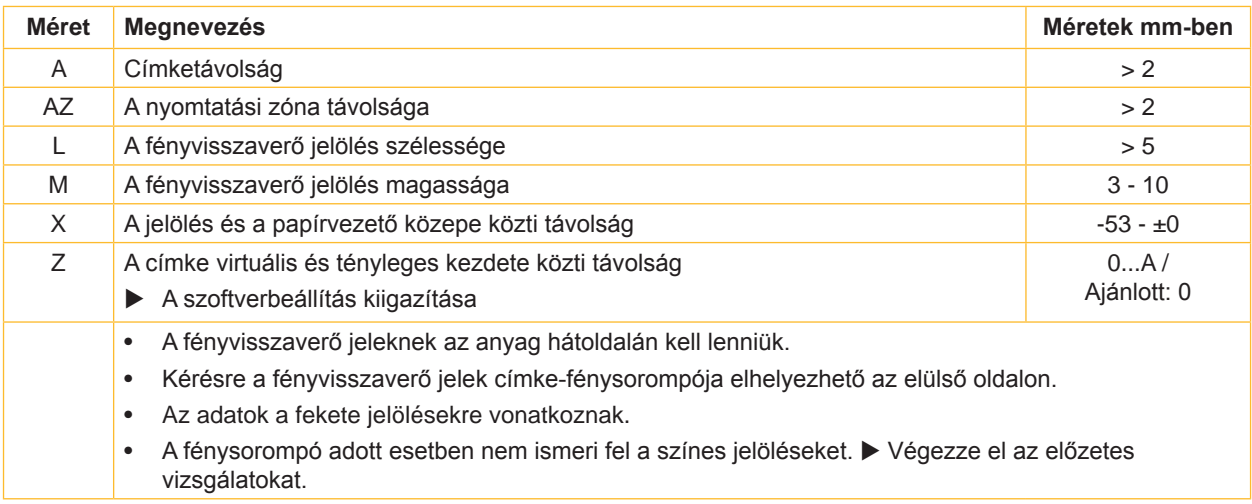

10. táblázat A fényvisszaverő jelölések méretei

# <span id="page-24-0"></span>**8 [A címkék / a végtelenített anyag](#page-21-1)**

# **8.4 A kivágások méretei**

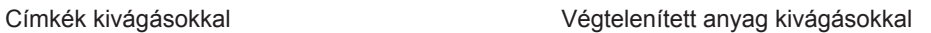

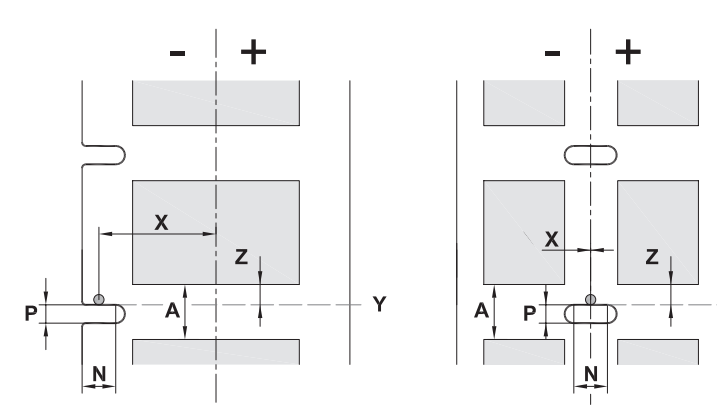

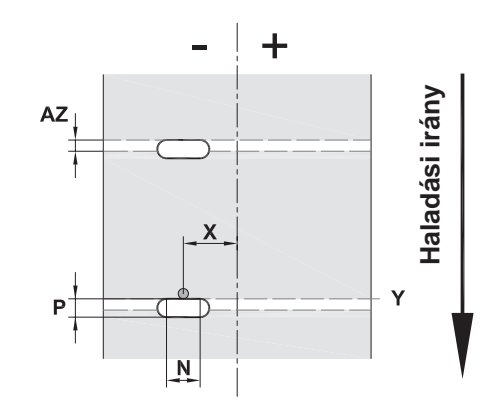

szélen elhelyezett kivágáshoz A hordozóanyag minimális vastagsága: 0,06 mm

17. ábra A kivágások méretei

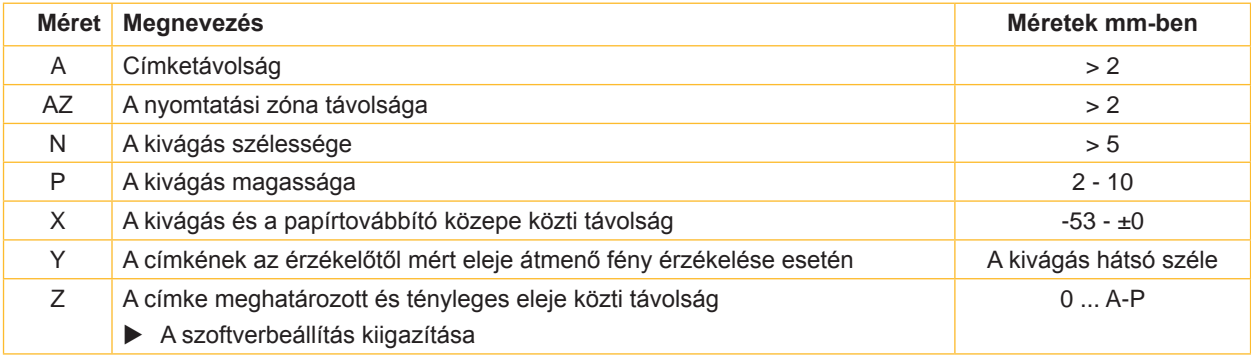

٧

11. táblázat A kivágások méretei

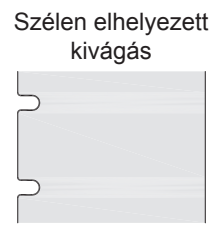

Kivágás hosszanti lyuk formájában  $\subset$  $\qquad \qquad \qquad \qquad \qquad$ 

### Négyszögformájú kivágás

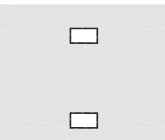

Kör alakú kivágás

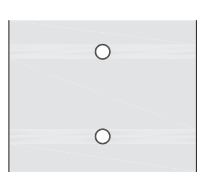

Nem ajánlott!

### Címkék közti kivágás

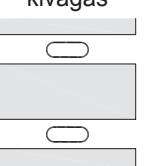

Nem ajánlott!

18. ábra Példák kivágásra

### <span id="page-25-0"></span>**26 9 Engedélyek 26**

# **9.1 Az EU-megfelelőségi nyilatkozattal kapcsolatos tájékoztatás**

Az A+ sorozatú címkenyomtató gépek megfelelnek az alábbi EU-irányelvek vonatkozó alapvető biztonsági és egészségvédelmi követelményeinek:

- 2014/35/EU Irányelve a meghatározott feszültséghatáron belüli használatra tervezett elektromos berendezések
- 2014/30/EU Irányelve az elektromágneses összeférhetőségre vonatkozó tagállami jogszabályok harmonizálásáról
- 2011/65/EU Irányelve egyes veszélyes anyagok elektromos és elektronikus berendezésekben való alkalmazásának korlátozásáról

### **EU-megfelelőségi nyilatkozat**

<https://www.cab.de/media/pushfile.cfm?file=2552>

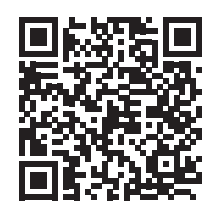

# **9.2 FCC**

**NOTE : This equipment has been tested and found to comply with the limits for a Class A digital device, pursuant to Part 15 of the FCC Rules. These limits are designed to provide reasonable protection against harmful interference when the equipment is operated in a commercial environment. The equipment generates, uses, and can radiate radio frequency and, if not installed and used in accordance with the instruction manual, may cause harmful interference to radio communications. Operation of this equipment in a residential area is likely to cause harmful interference in which case the user may be required to correct the interference at his own expense.**

# <span id="page-26-0"></span>**10 Címszójegyzék 27**

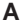

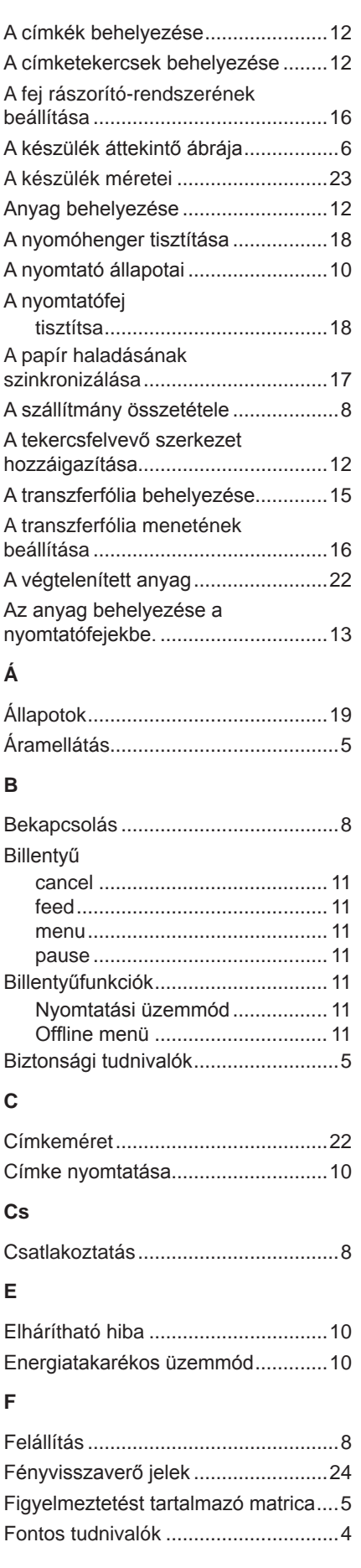

# **G**

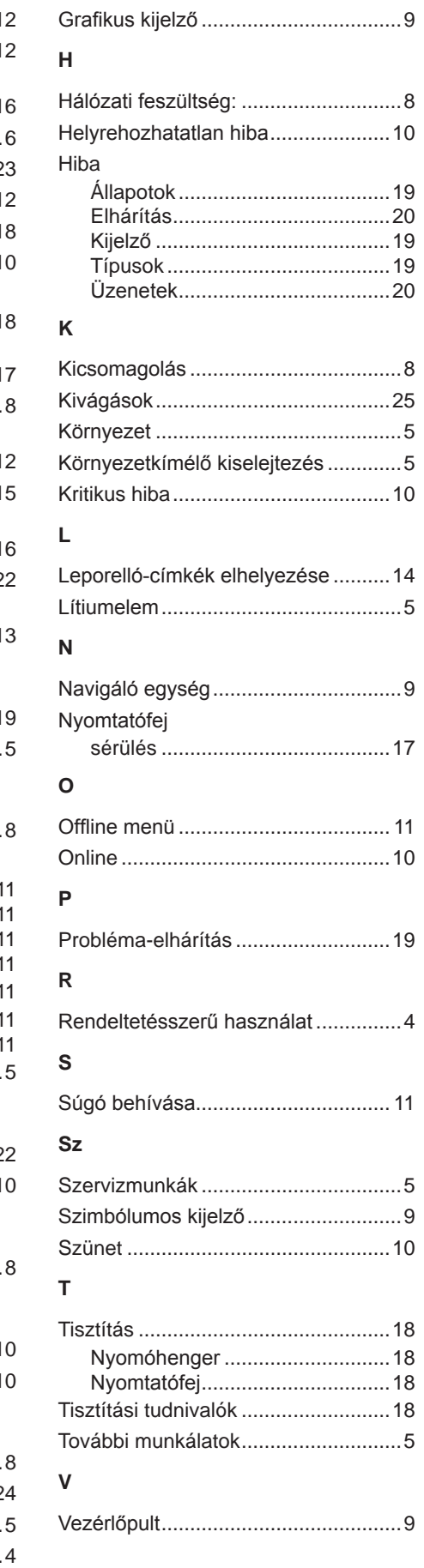

### Az oldal szándékosan maradt üresen.